#### **How to Connect Picreel With Towerdata**

Integrating **Picreel** with **Towerdata** helps you **authenticate** your contact list and retrieve user behavior with demographic data: age, sex, education, occupation & income, etc., to **increase conversions.** 

### **Benefits of integrating Picreel with Towerdata:**

- 1. Optimize user data with added value
- 2. Competitive plans to kickstart your popup campaigns
- **3. Customized** content as per your target visitors

### To integrate Picreel with Towerdata:

Step 1: In your Picreel account, click on the "Leads" category on the left side of your screen.

**Step 2:** Click the "Mail Apps" button.

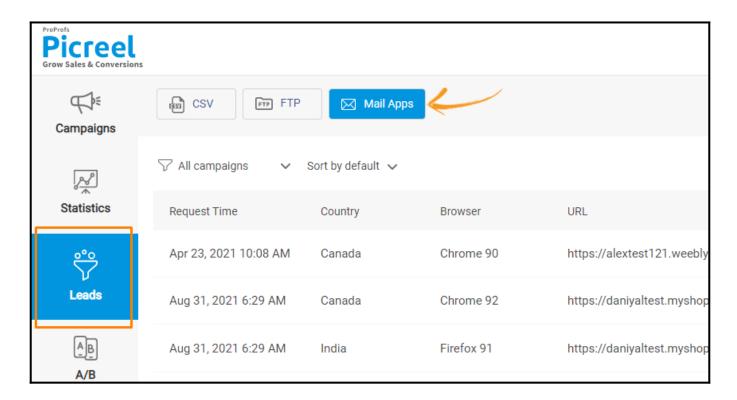

**Step 3:** Find **Towerdata integration.** You may use the search field in the top left corner of the window.

Step 4: Paste your Towerdata API key.

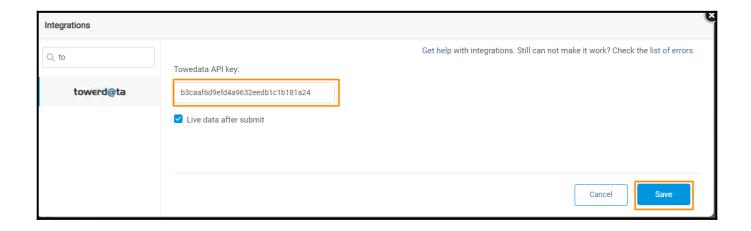

Note: Don't forget to check the Live export after submitting to enable this connection.

# Read here: How to get your Towerdata API key.

When you're done with the steps above, whenever a new email appears in your Leads section, we send it to Towerdata to enrich with more data.

This data will appear next to all your leads.

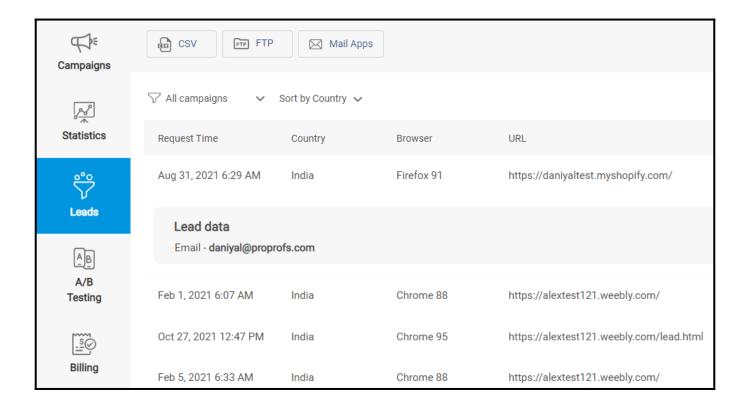

You will see all the data we can find. Leads from the United States have the highest chance of getting all the data. It could be:

Age, Gender, Education, Presence Of Children, Household Income, Marital Status, Homeowner Status, Occupation, etc.

That's all about integrating Picreel with Towerdata.

# **Related Articles:**

- How to Get New Leads Notification in My Inbox
- How to Configure Campaigns for Multiple Pages
- How to Use Overlays for Retargeting & Boosting Conversions